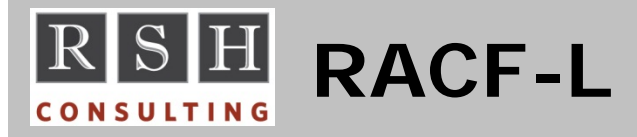

Need a quick solution to a RACF problem? Want advice from your peers, vendors, and IBM? Get your answers via the Internet from RACF-L.

RACF-L is a LISTSERV email discussion list dedicated to RACF and hosted by the University of Georgia (UGA). Email messages sent to RACF-L are distributed to all its members. Membership is free and open to anyone. There are hundreds of members from all over the world. Any member can post an email message to the list or respond to someone else's message via the list.

To join RACF-L, send a subscription request email to its list service (LISTSERV). Address the request to **[listserv@listserv.uga.edu](mailto:listserv@listserv.uga.edu)**. The request is a single line of text entered in both the subject and body of the message. It should read:

#### **subscribe racf-l** *your name*

You will receive a confirmation message in return indicating your subscription has been accepted. Nothing more need be done. You will now begin receiving copies of all the messages sent to RACF-L by everyone else.

To post your own message to RACF-L or answer someone else's message, address your email to RACF-L (not the LISTSERV). RACF-L's address is **[racf-l@listserv.uga.edu](mailto:racf-l@listserv.uga.edu)**.

Once you are established in RACF-L, you may wish to adjust your subscription options or obtain other information about RACF-L. To do so, you send commands to RACF-L's LISTSERV in the same manner as your subscription. Address your message to **[listserv@listserv.uga.edu](mailto:listserv@listserv.uga.edu)** and enter your command as a single line of text in both the subject and body of the message.

To find out what options are set for your subscription, send the following command:

#### **query racf-l**

To receive one message per day with a digest of all the previous day's messages instead of receiving each individual message, send:

## **set racf-l digests**

Messages are archived in monthly files. You can retrieve these files with the **get** command. To obtain a list of the available archives, send:

## **index racf-l**

A list and description of other commands and options that may be of interest to you are available via the web at the following URL:

**[https://www.lsoft.com/manuals/16.0/htmlhelp/s](https://www.lsoft.com/manuals/16.0/htmlhelp/site%20managers/LSCommands.html) [ite%20managers/LSCommands.html](https://www.lsoft.com/manuals/16.0/htmlhelp/site%20managers/LSCommands.html)**

The RACF-L archives can also be accessed via the web at the following URL. On your first visit, you will be asked to set a login password for the email address you used to join the list. Thereafter, you must login each time to access the archives.

**[https://listserv.uga.edu/scripts/wa-](https://listserv.uga.edu/scripts/wa-UGA.exe?A0=RACF-L)[UGA.exe?A0=RACF-L](https://listserv.uga.edu/scripts/wa-UGA.exe?A0=RACF-L)**

Remember, send your subscription request and related commands to **[listserv@listserv.uga.edu](mailto:listserv@listserv.uga.edu)**. Send your RACF questions and comments to **[racf-l@listserv.uga.edu](mailto:racf-l@listserv.uga.edu)**.

We look forward to your participation in RACF-L and hope you find it beneficial.

# **RSH CONSULTING, INC.**

**177 Huron Avenue, Cambridge, MA 02138 www.rshconsulting.com ■ 617-969-9050**

**RACF PROFESSIONAL SERVICES**